Robert Schroeder - 03.17.2024

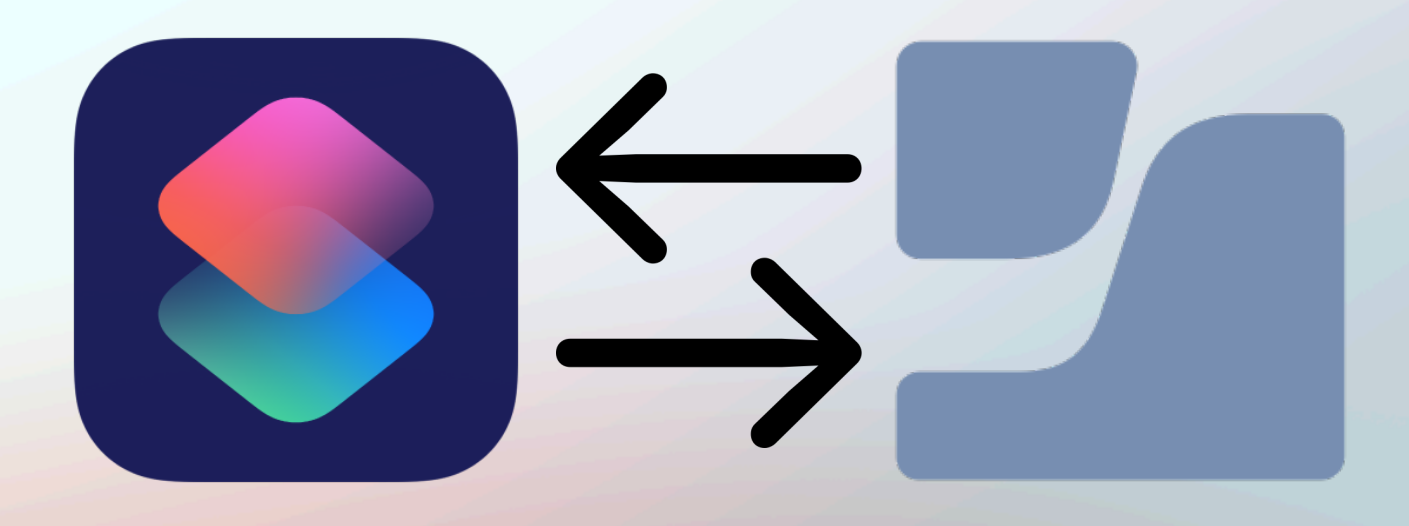

# Apple Shortcuts and the Jamf Pro API

# Robert Schroeder - Senior Mac Engineer II Introduction

- Began IT career in 2006, working mostly with Windows computers
- Managing Apple devices since 2013
- Experience in Corporate, Enterprise, Education, and MSP spaces
- Passionate about Apple Management and automation

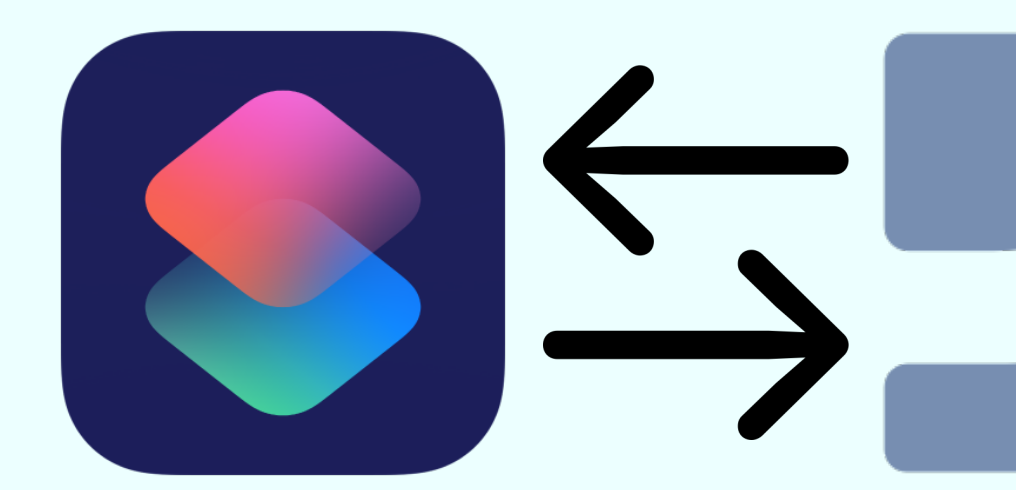

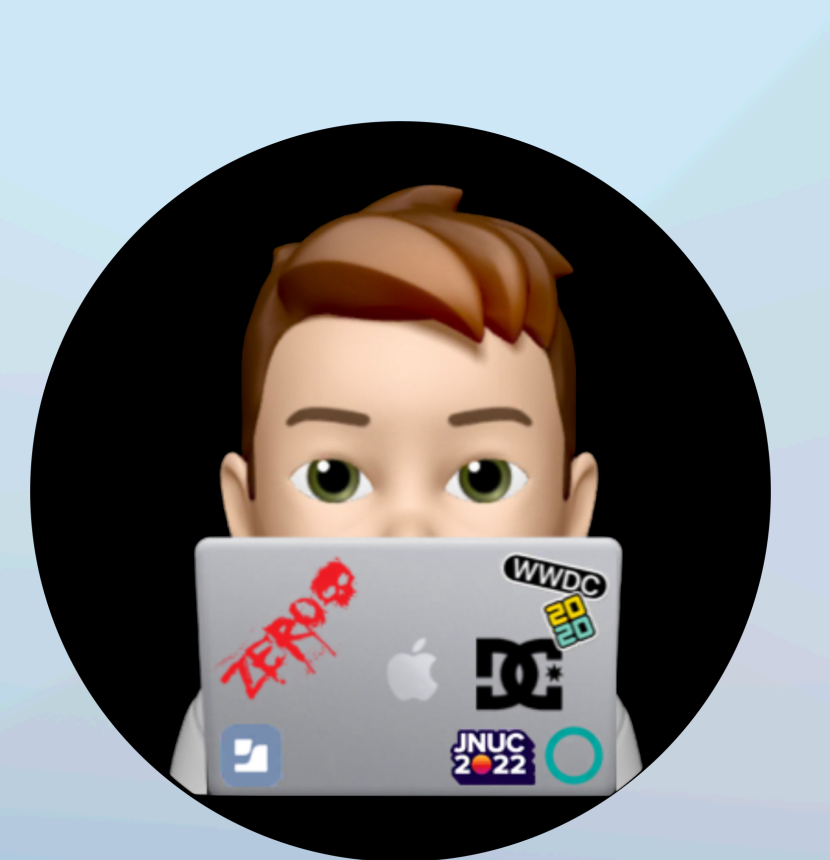

# Agenda

- Apple Shortcuts Background
- Management Challenges
- Getting Started
- Demonstration of Shortcuts
- Resources

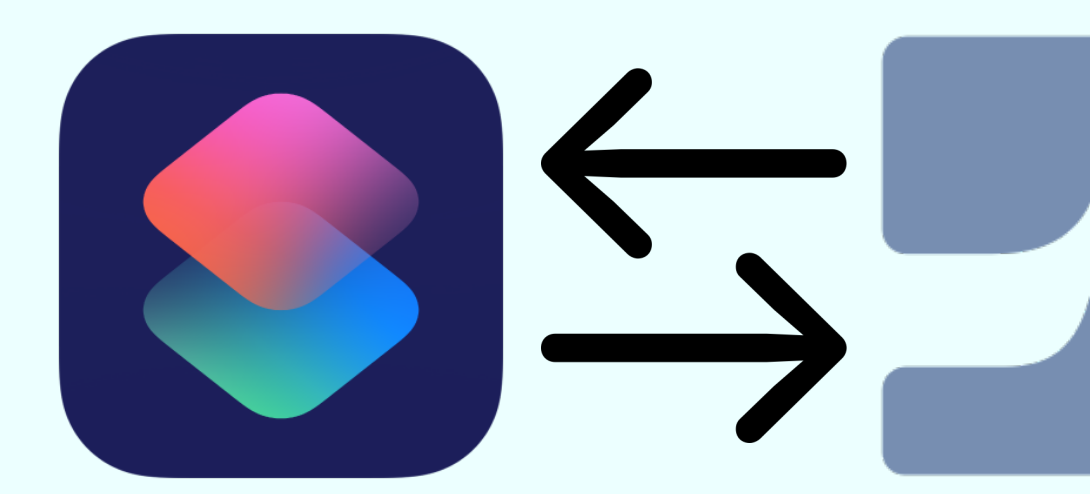

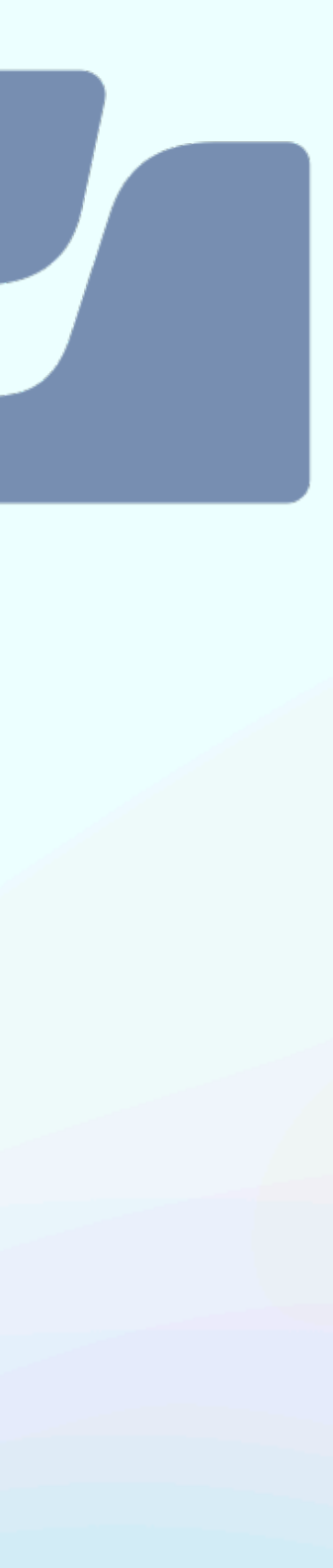

## Introduction to Shortcuts Background

- Originally called Workflow, a project from the University of Michigan's MHacks (2015)
- Apple acquired Workflow (2017)
- Workflow became Shortcuts for iOS 12 (2018)
- Shortcuts became a default iOS app for iOS 13 (2019)
- Shortcuts app announced for macOS (2021)
- different services and apps.

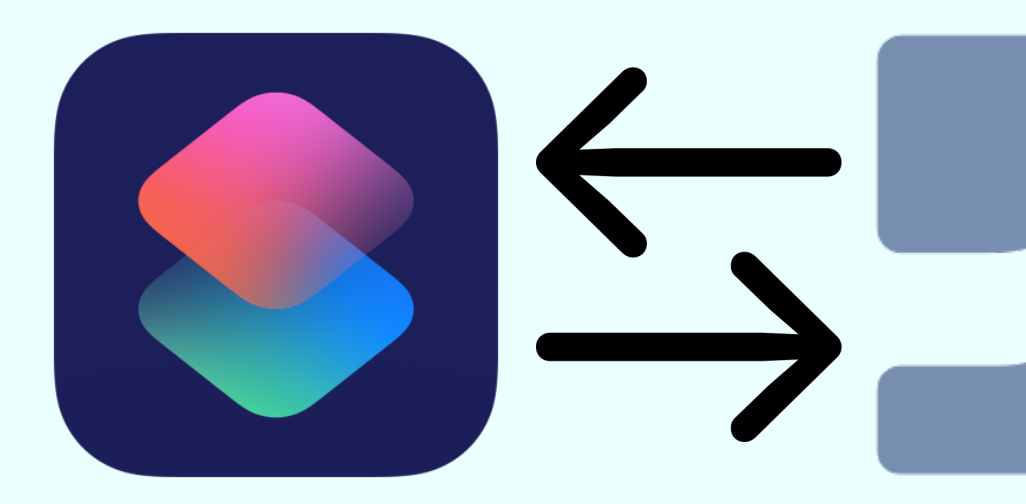

• Shortcuts is an automation tool for macOS, iOS, and iPadOS, allowing users to automate tasks. A combination of actions and shortcuts can be used to create complex workflows integrating

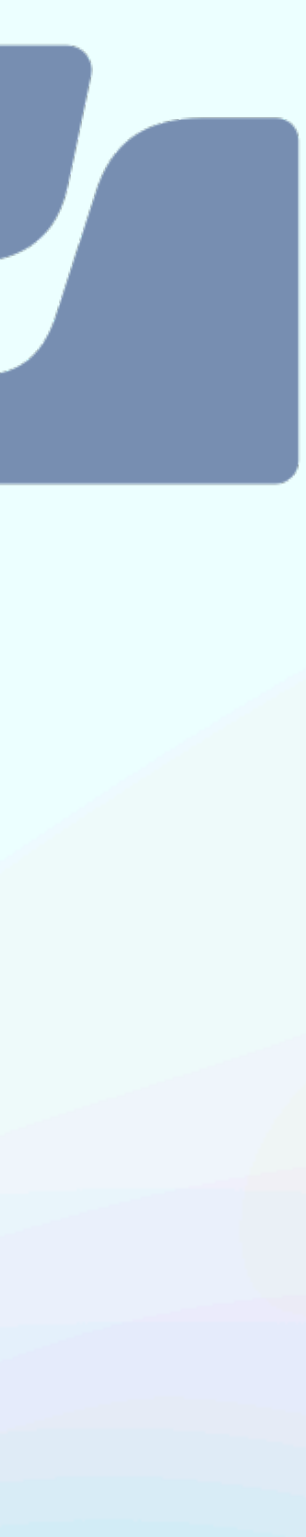

## Why Shortcuts? Challenges

- **• Efficiency and Time Savings:** Automation with Shortcuts can streamline repetitive tasks
- **• Consistency and Accuracy:** Minimizes human error, ensuring that actions are performed consistently and accurately
- **• Customization and Flexibility:** Shortcuts offer the ability to create custom automation workflows tailored to specific organizational needs
- **• User Empowerment:** Allowing non-Jamf Pro Administrators to perform management tasks through user-friendly shortcuts
- **•** Overall, using Shortcuts with the Jamf Pro API can lead to a more efficient, accurate, and scalable management process for Apple devices in an organization.

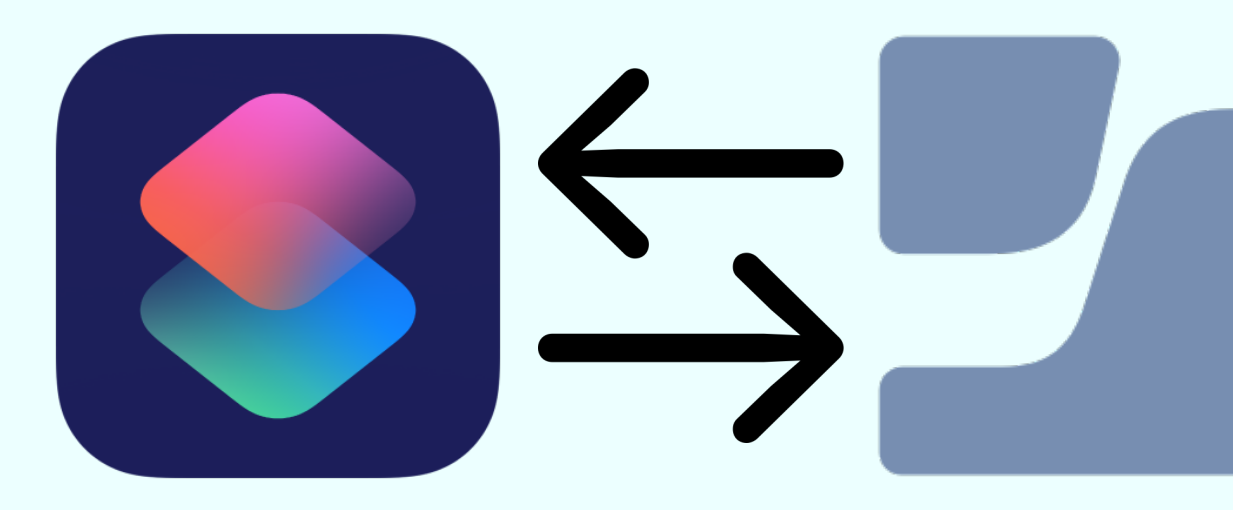

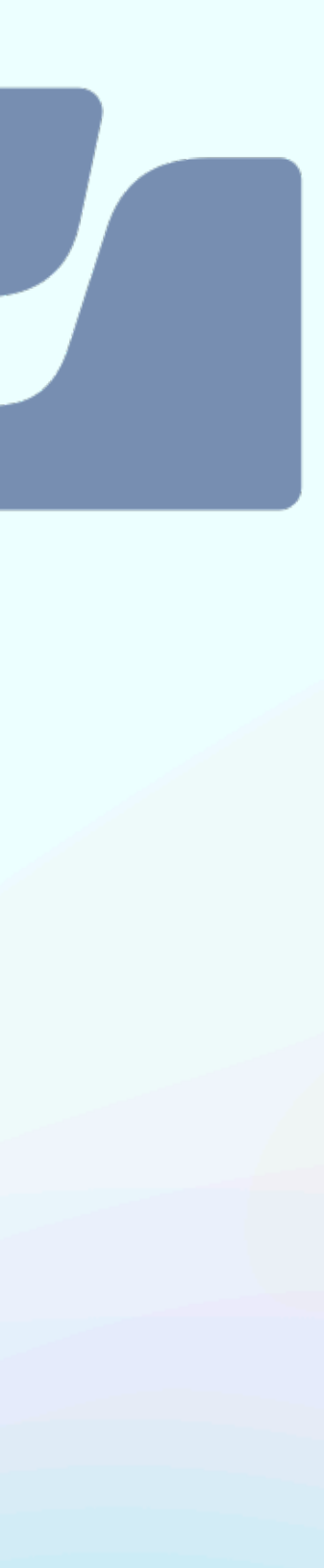

# Getting Started

### **• Set Up Authentication Variables:** Within the Toolbox Pro app, choose *Variables* and create

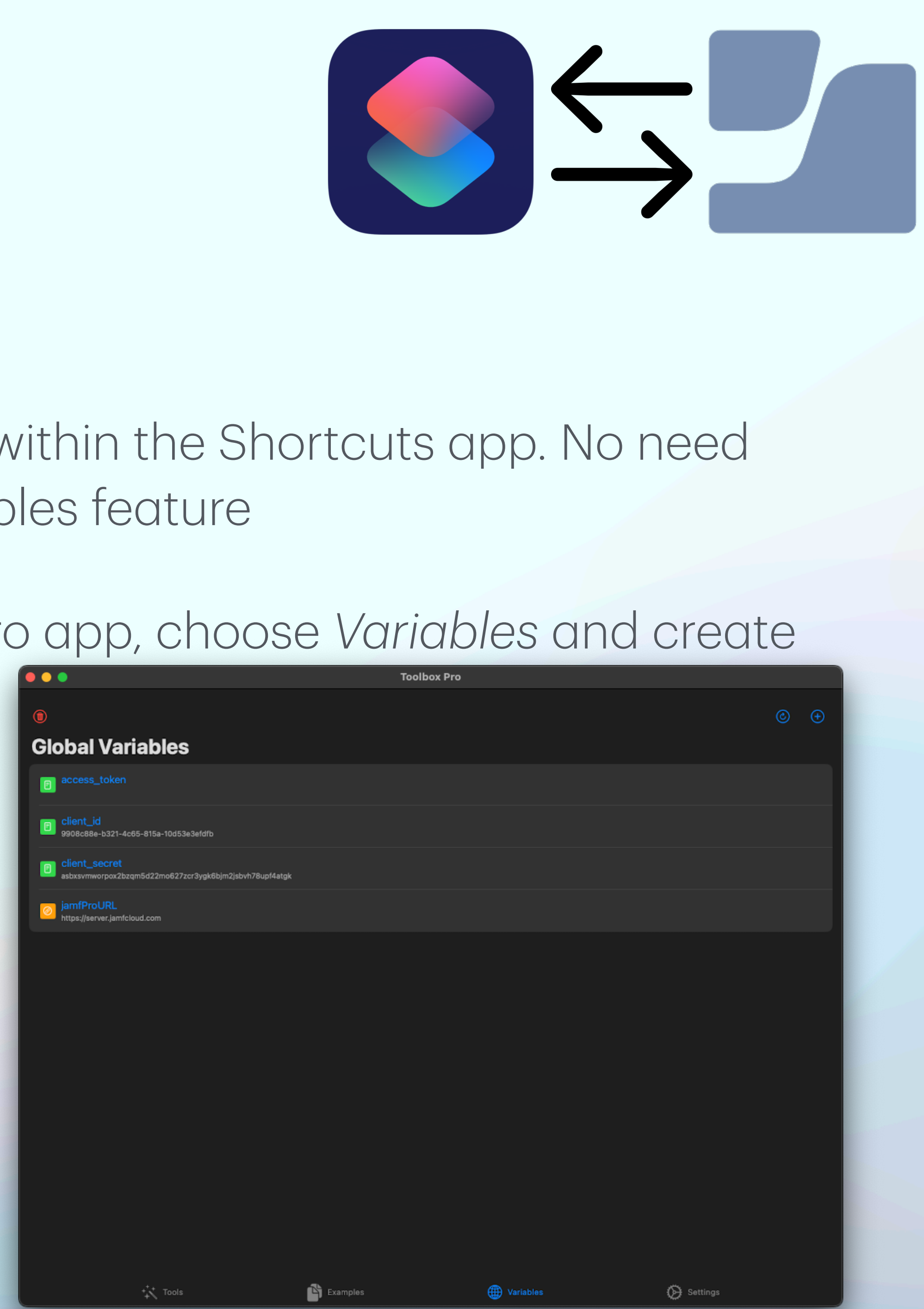

- to complete the in-app purchase to use the Global Variables feature
- the following:
	- *• client\_id*
	- *• client\_secret*
	- *• jamfProURL*
	- *• access\_token*

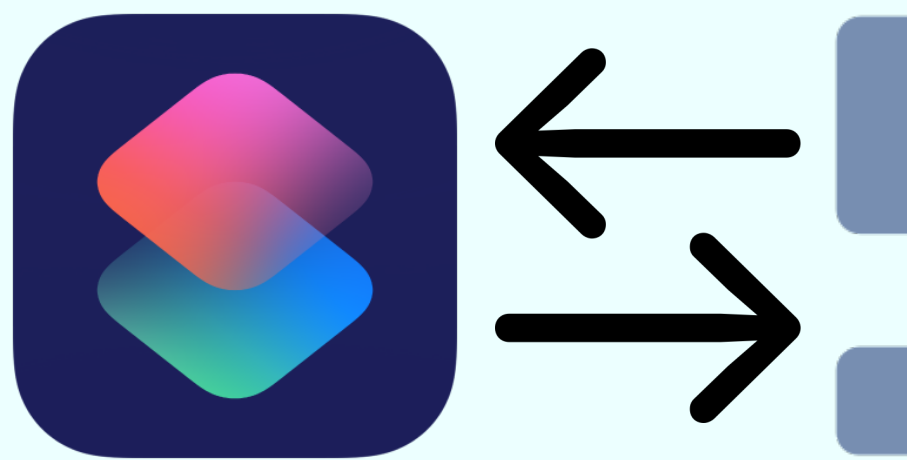

# **• Companion App: Toolbox Pro**, adds new actions to use within the Shortcuts app. No need

# Getting Started

### **• Download Shortcuts: GitHub - Ja[mf Pro API Shortcuts](https://github.com/robjschroeder/Shortcuts/tree/main/Jamf%20Pro%20API)**

• Within the Shortcuts app, I have organized my Jamf Pro shortcuts into two containers,

- *Jamf Pro Modules* and *Jamf Pro Actions*
	- actions shortcuts
	-

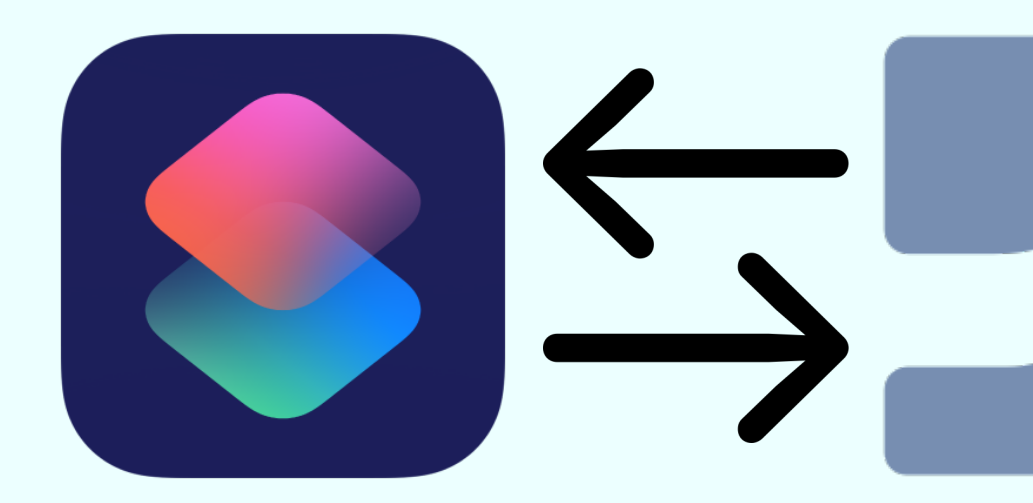

*• Jamf Pro Modules* - Contains shortcuts that are meant to be re-used and called by the

*• Jamf Pro Actions* - Contains individual asks that you are requesting from Jamf Pro

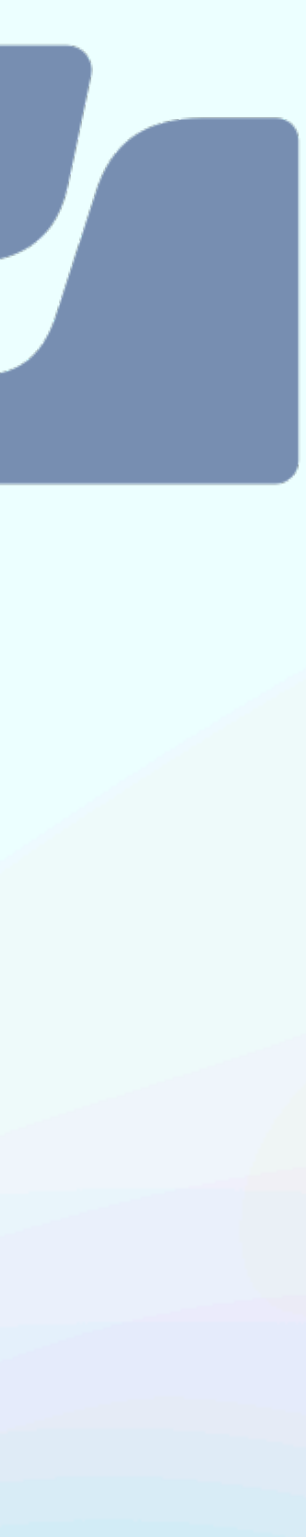

# Getting Started

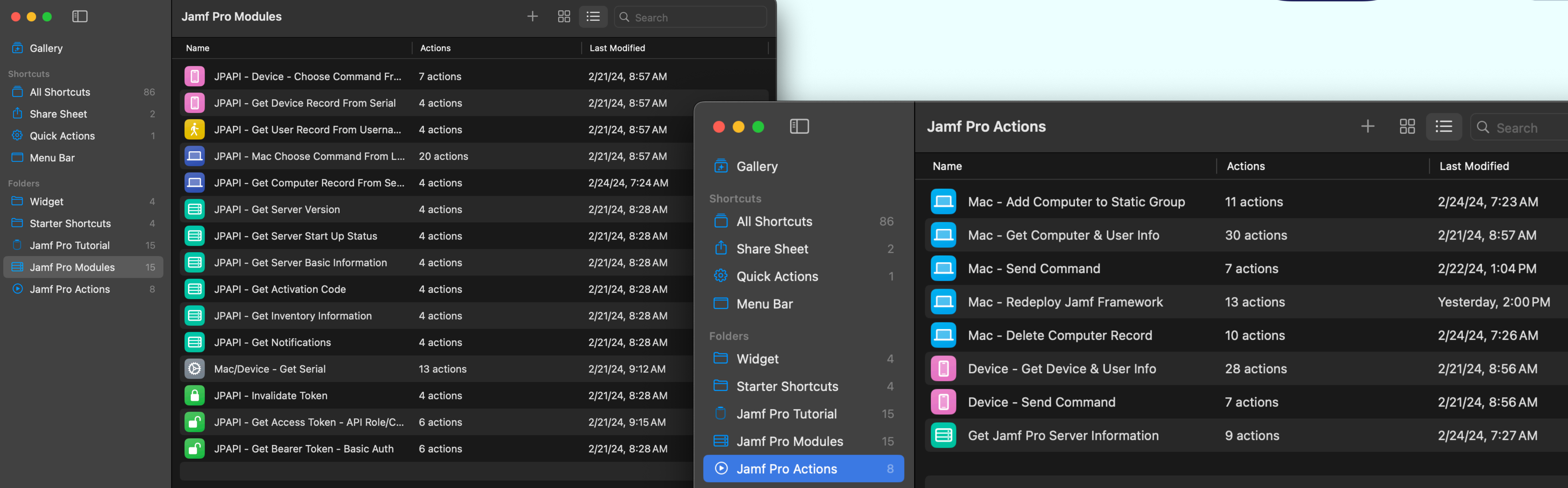

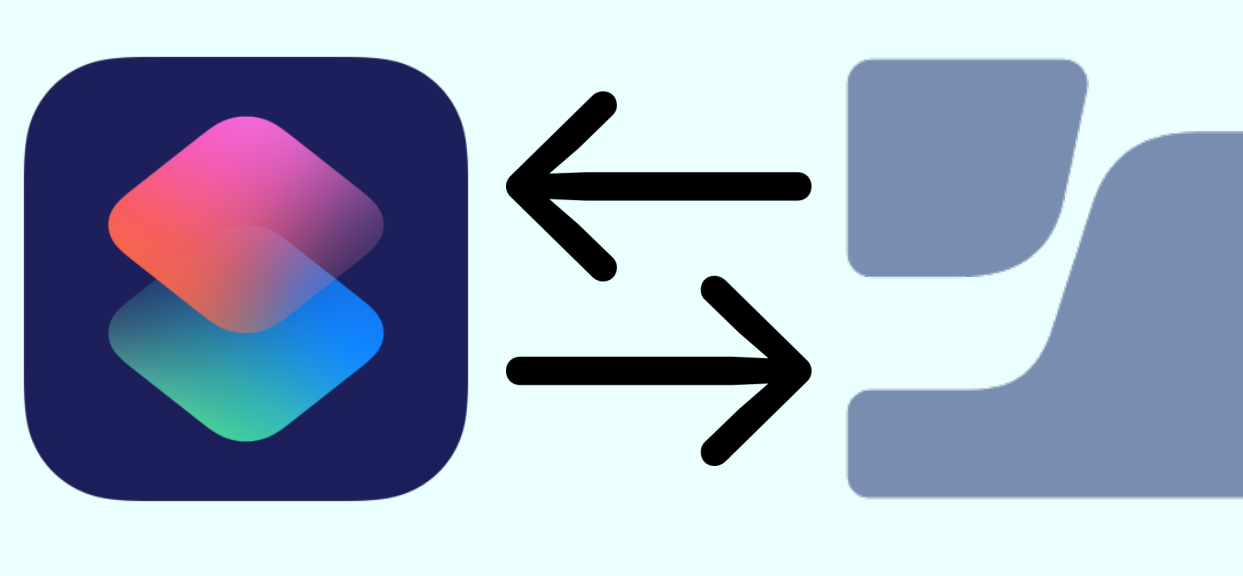

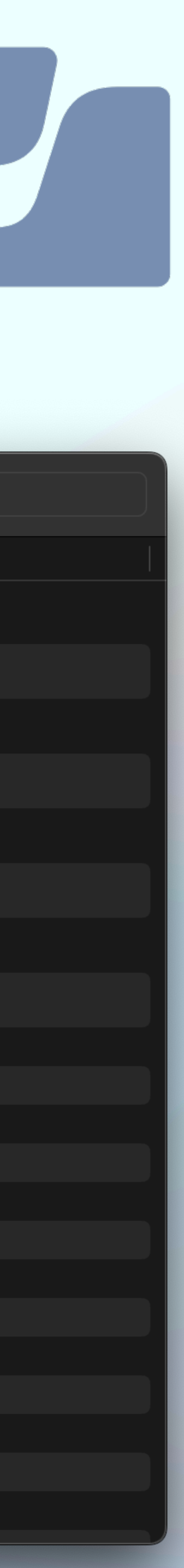

### Computer User Look Up Demonstration

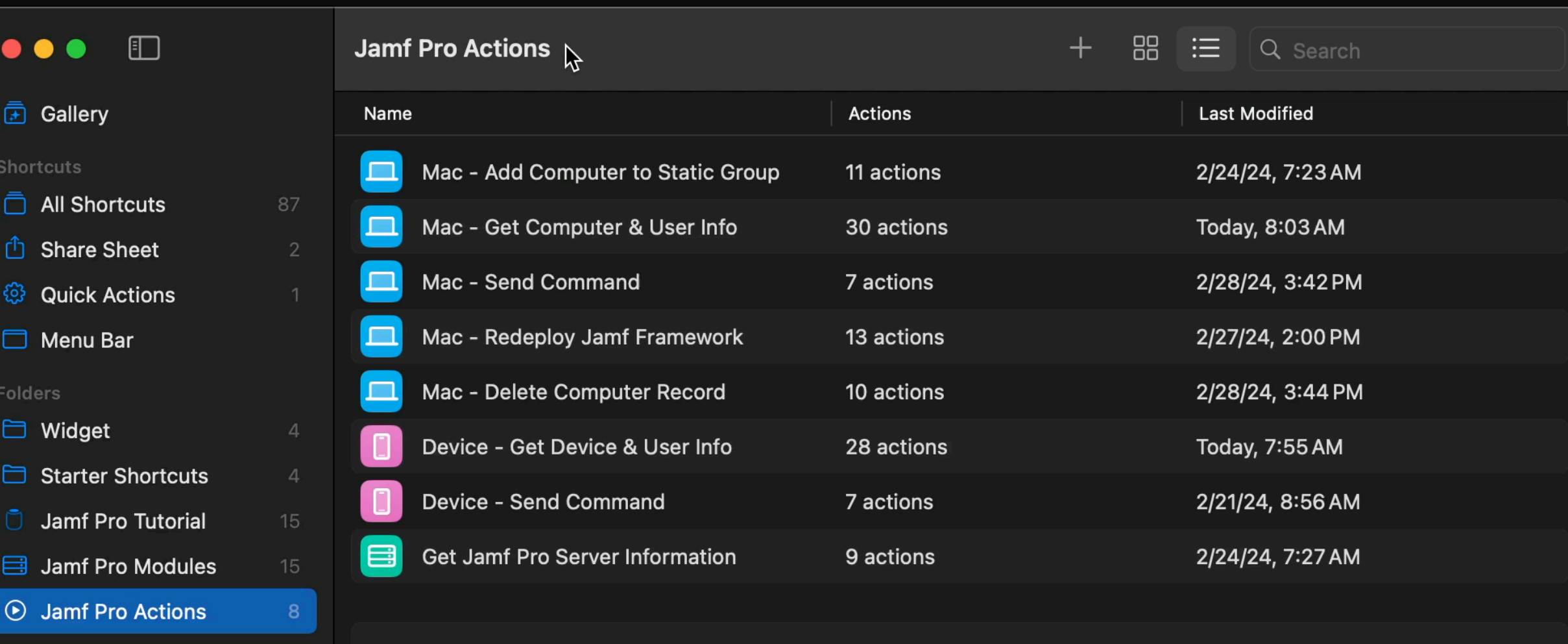

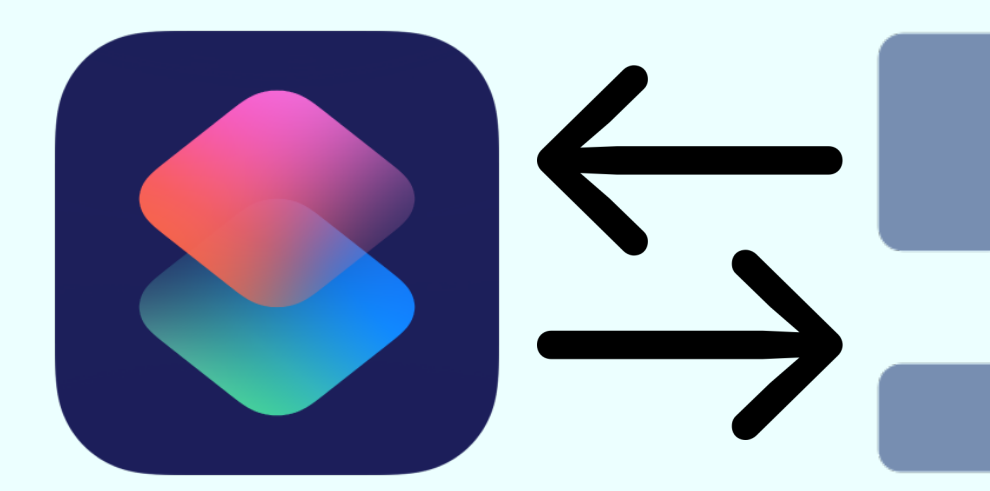

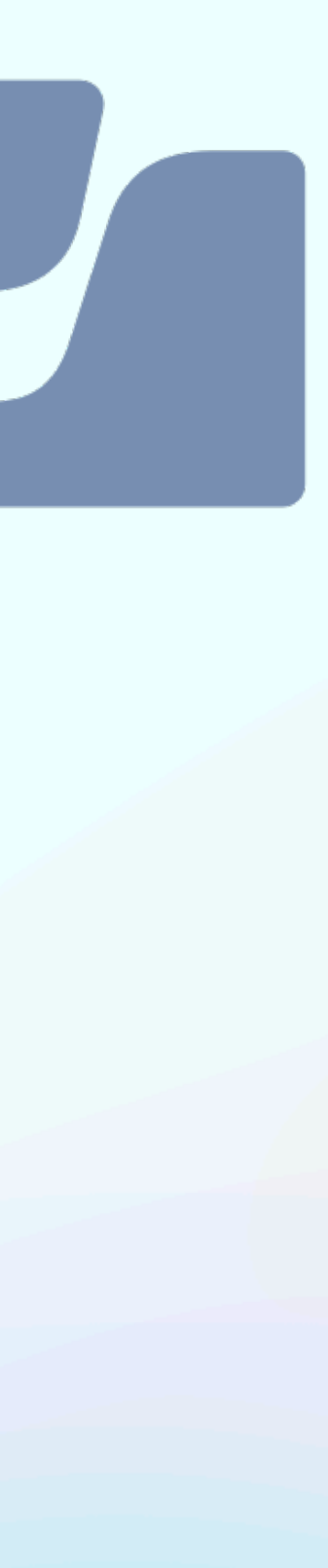

### Redeploy Jamf Framework Demonstration

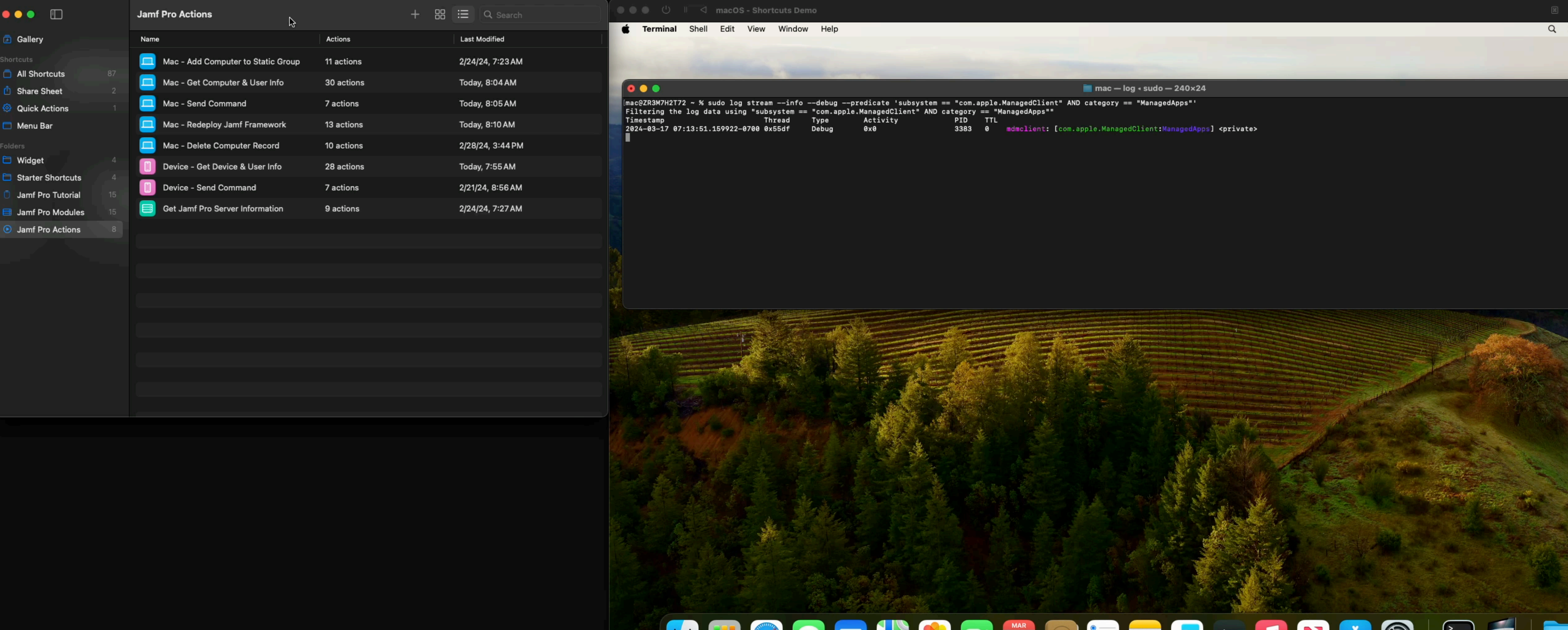

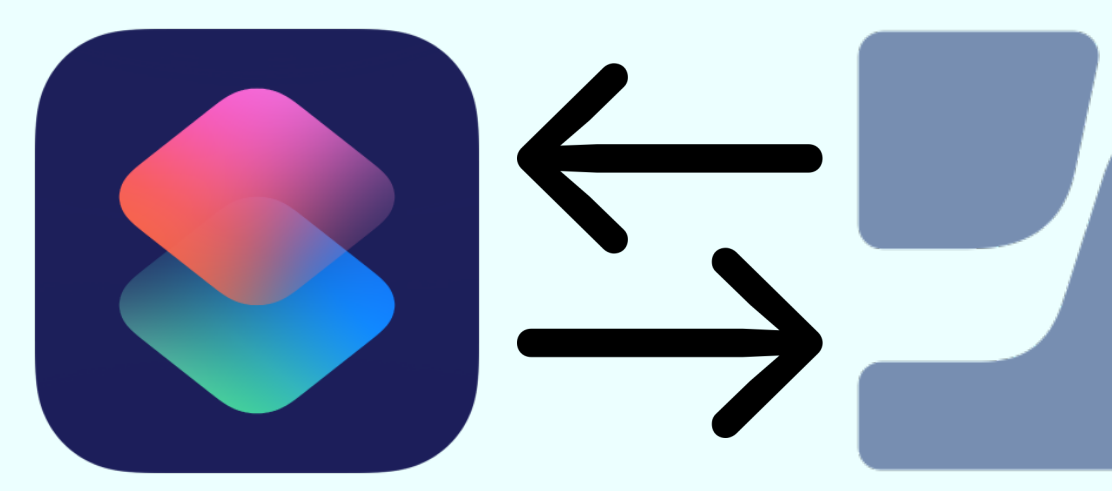

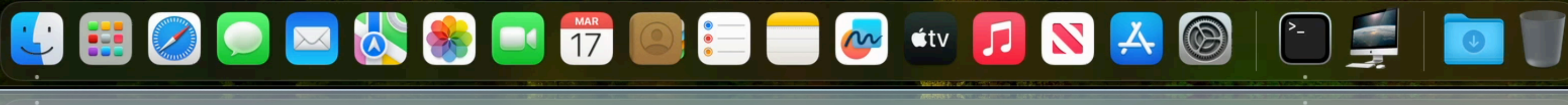

**CILL** 

BECOMMEN LA VEREL

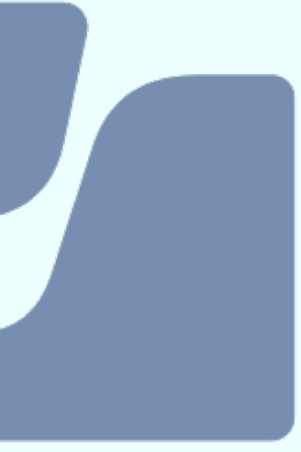

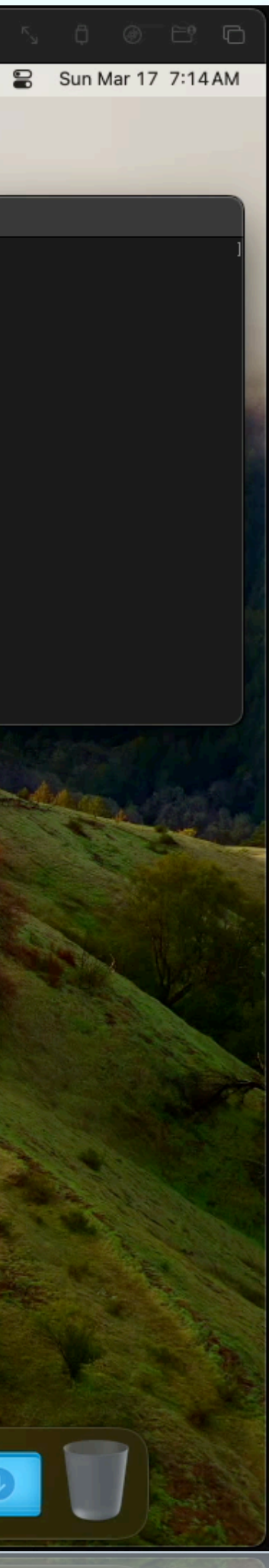

 $\mathbb{R}$ 

### Lock Computer

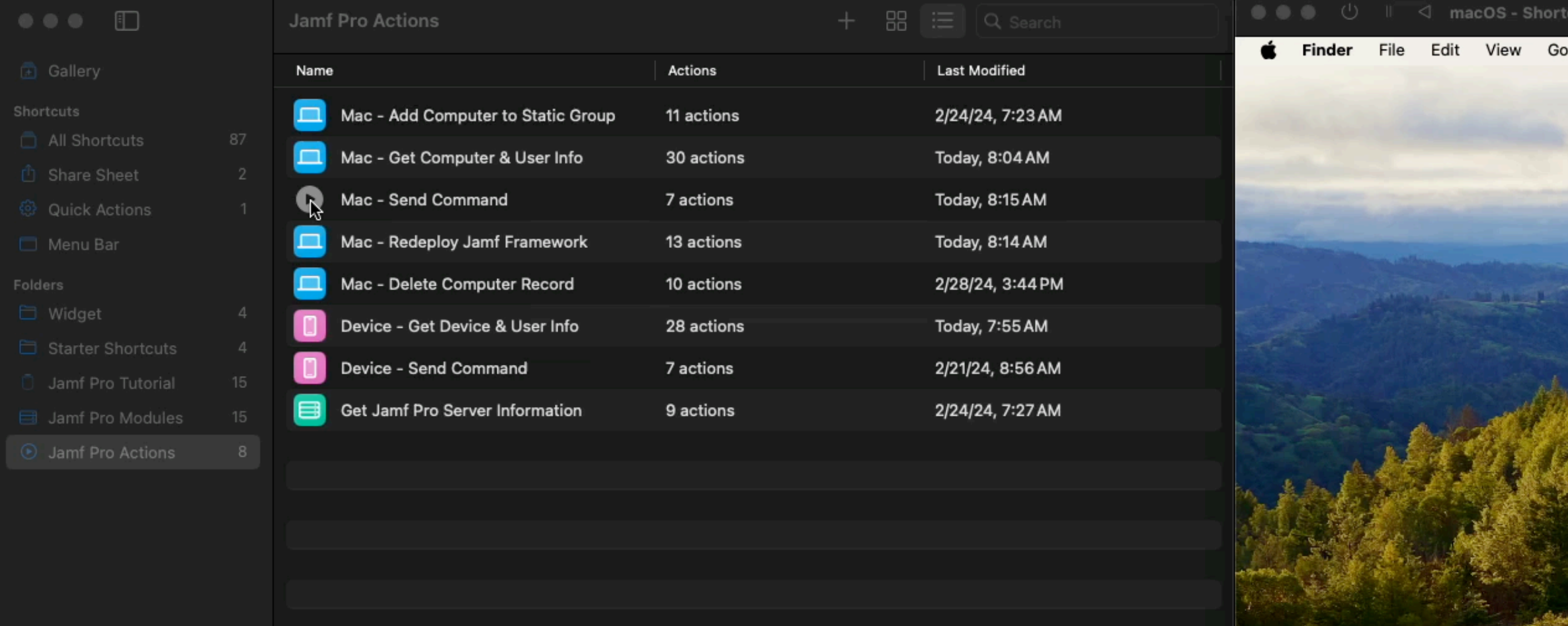

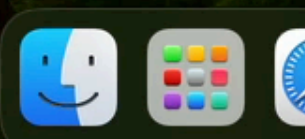

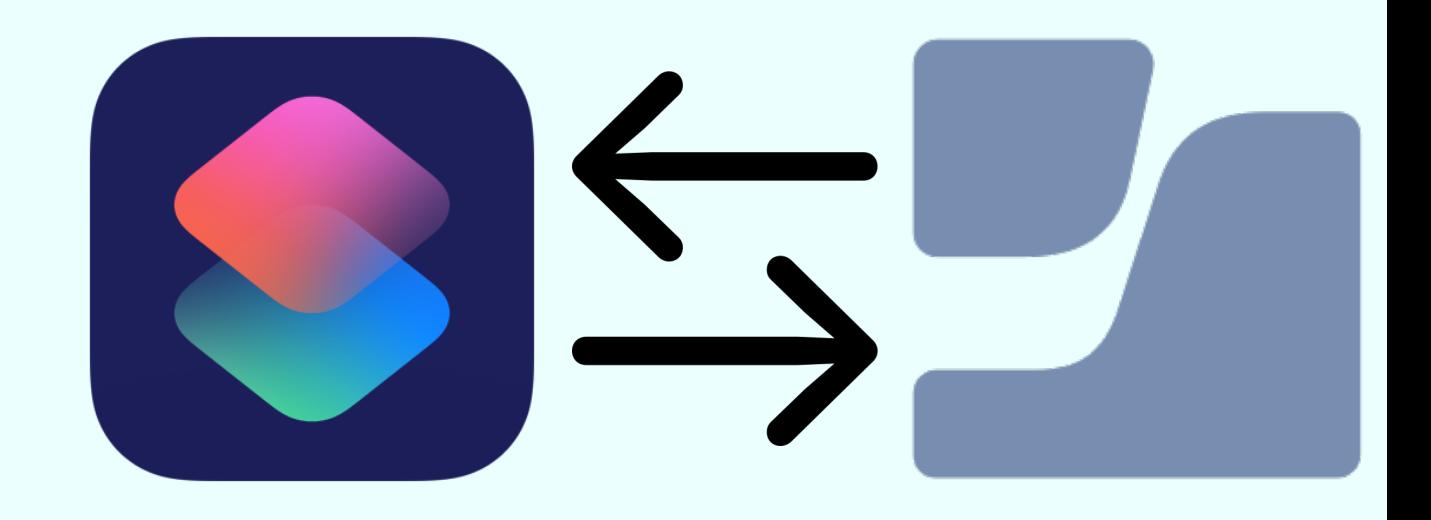

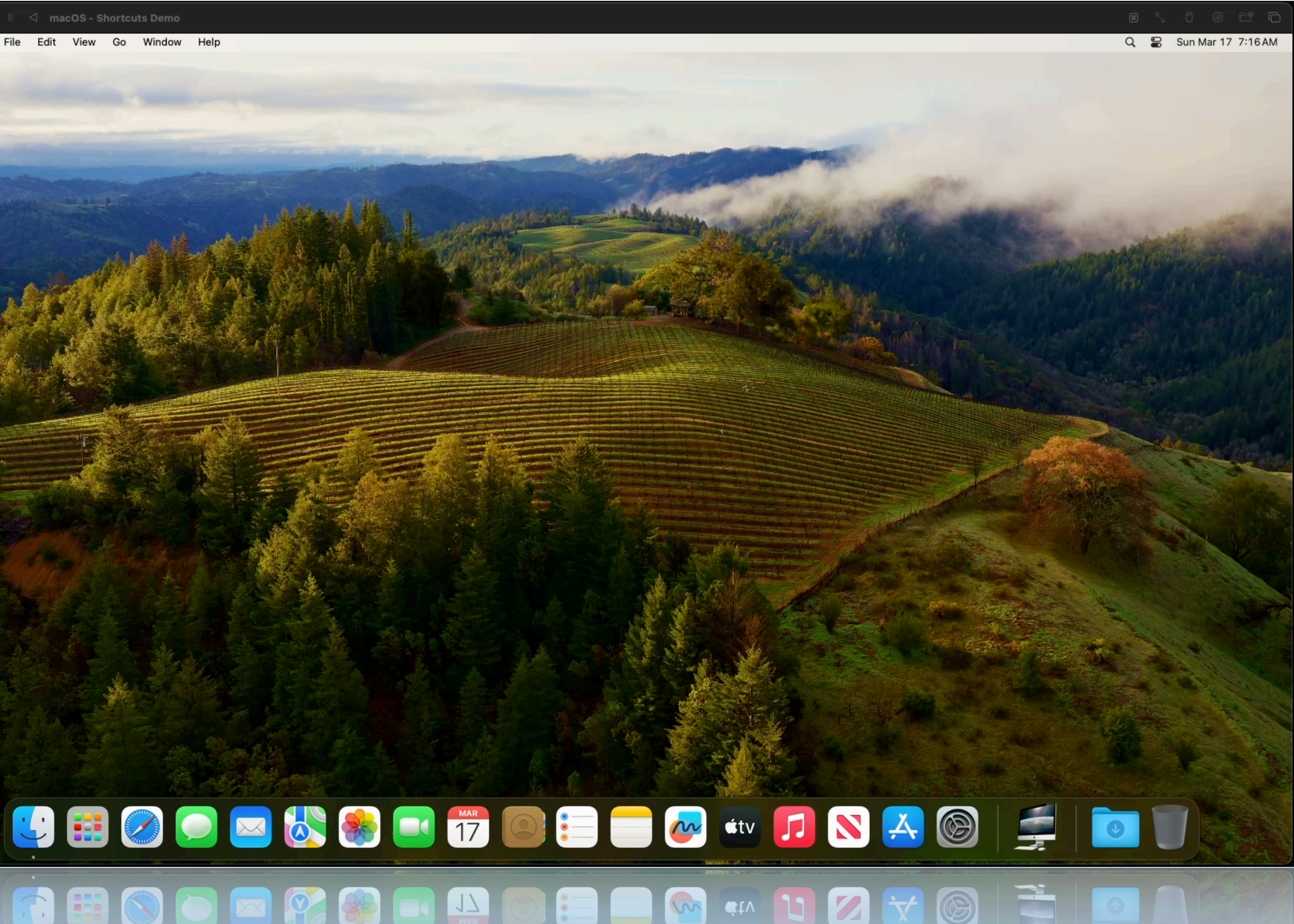

8 0 17 0

IO

# Demonstration

## Resources

### **• Shortcuts on Github**

• https://github.com/robjschroeder/Shortcuts/tree/main/Jamf%20Pro%20API

- https://www.youtube.com/watch?v=56ej8gZfj38
- **• MacAdmins Slack** 
	- #shortcuts

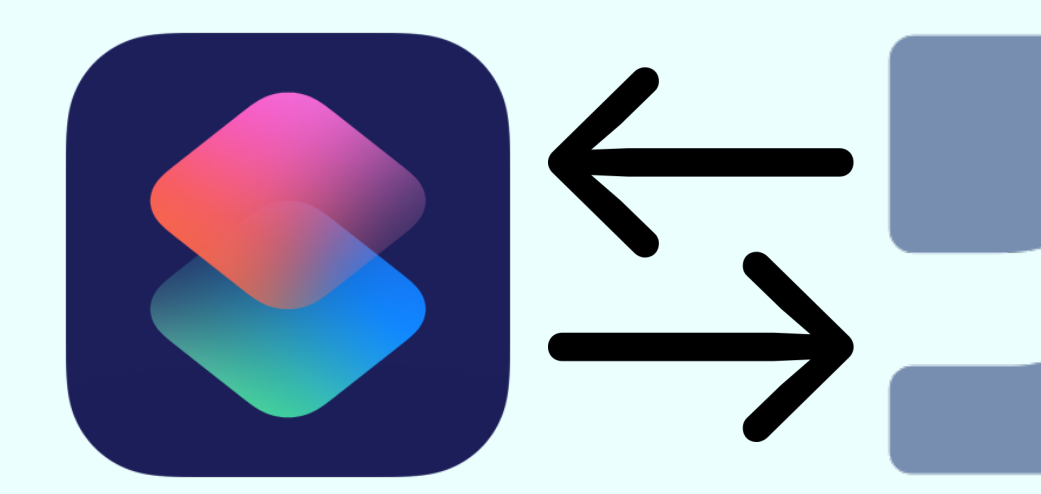

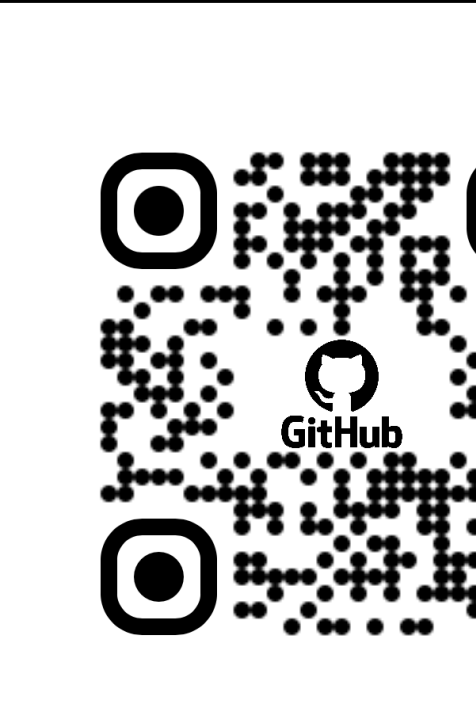

Jamf Pro API Shortcuts - GH

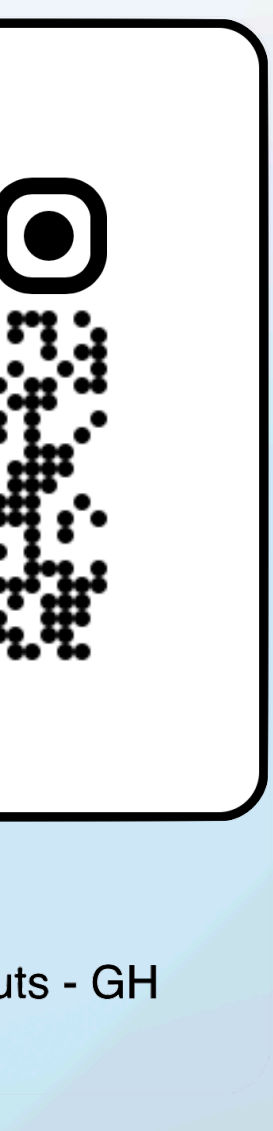

### **• JNUC 2022 Shortcuts Presentation**